# **Allgemeine Fragen**

Auf dieser Seite finden Sie Antworten zu einigen der häufigsten Fragen.

### **Ich habe mein Passwort vergessen. Was jetzt?**

Wenn Sie Ihr Passwort vergessen haben sollten, können Sie sich im Sekretariat des DVZ ein neues Passwort aushändigen lassen. Bitte bringen Sie dazu unbedingt Ihren Studierendenausweis bzw. ein Ausweisdokument (z.B. Personalausweis ode Reisepass) mit.

[Klicken Sie hier](https://doku.rz.hs-fulda.de/doku.php/docs:benutzeraccount) für weitere Informationen.

## **Wie erhalte ich eine Benutzerkennung (fd-Nummer)?**

Um eine Benutzerkennung zu erhalten, muss ein entsprechender Antrag ausgefüllt und im Info & Service Center des DVZ vorgelegt werden.

[Klicken Sie hier](https://doku.rz.hs-fulda.de/doku.php/docs:benutzeraccount) um weitere Informationen zu erhalten.

## **Benötige ich eine Firewall?**

Eine Firewall kontrolliert die Netzwerkverbindungen des zu schützenden Netzwerkbereichs (dies kann ein einzelner PC, eine Gruppe von Rechnern oder ein großes Netzwerk sein), indem sie die Datenströme anhand von Zugriffsregeln filtert. Es wird an dieser Stelle entschieden, welcher Datenverkehr erwünscht bzw. unerwünscht ist. Dies ist eine Schutzfunktion gegen potentiell gefährliche Netzwerkaktivitäten, welche in zwei Richtungen wirken kann:

Durch die Zugriffskontrolle von außen (das ist die nicht vertrauenswürdige Seite) nach innen werden Hacker und bösartige Programme daran gehindert, in geschützte Rechner oder Netzwerke einzudringen.

Die Zugriffskontrolle von innen nach außen erscheint zwar zunächst als nicht notwendig, ist aber eine ausgezeichnete Methode, um beispielsweise Trojanern den Weg ins Netz zu versperren, oder bestimmte Programme daran zu hindern "nach Hause zu telefonieren". Indem Sie festlegen, welche Netzwerkaktivitäten der Rechner durchführen darf, verringern Sie somit auch das Risiko, dass im Falle einer "feindlichen Übernahme" des PCs zB. durch eine Infizierung mit Würmern andere Rechner oder ganze Netzwerke in Mitleidenschaft gezogen werden können.

Firewalls treten in verschiedenen Erscheinungsformen auf: Zur Abschirmung großer Netzwerkbereiche sind Geräte erforderlich, deren Hard- und Software speziell für diesen Zweck entwickelt wurde und die dadurch auch starkem Netzwerkverkehr gewachsen sind. Das DVZ betreibt eine solche Firewall zum Schutz des Hochschulnetzes.

Zum Schutz einer kleineren Anzahl von Rechnern genügt meistens ein nur dieser Aufgabe gewidmeter PC mit zwei Netzwerkkarten und entsprechender Software. Einen einzelnen Arbeitsplatzrechner kann

man absichern, indem man ein Firewall-Programm (eine sogenannte Personal Firewall) am PC installiert und betreibt.

Obwohl das Hochschul-Netz durch einen Firewall geschützt ist, ist der einzelne PC im Hochschulnetz nicht vor unbefugten Zugriffen geschützt, wenn auf ihm nicht eine "Personal Firewall" aktiv ist. Zum Beispiel gelingt es immer wieder diversen Würmern über eMail-Anhänge in das Hochschulnetz einzudringen. Diese verbreiten sich dann über Netzwerkfreigaben auf andere ungeschütze Rechner im Hochschulnetz.

Deshalb empfehlen wir auf jedem Rechner eine Personal Firewall einzuschalten.

#### **Wie bekomme ich eine Zugangskennung für die PCs?**

Studenten, Professoren und Mitarbeiter der HS Fulda bekommen: Benutzerkennung (fdNummer und Passwort) E-Mail Adresse Plattenplatz auf dem Server Zugang zu allen öffentlichen Rechnern in den PC-Pools des DVZ Internetzugang

Für Professoren: Sie füllen den Antrag auf Benutzerkennung (fdNummer), E-Mail Adresse und X.500- Eintrag aus und bringen ihn zum Info & Service Center des DVZ. Hier erhalten Sie sofort nach Anerkennung der Benutzungsordnung, bei Vorlage von Immatrikulationsbescheinigung/Studienausweis und Personalausweis/Reisepass ihre Benutzerdaten.

Für Studenten und Gaststudenten: Zur Beantragung einer Benutzerkennung wenden Sie sich bitte an das Rechenzentrum.

Für weiteres wenden Sie sich bitte an das Info & Service Center des DVZ, in 42(E) Raum 316. Öffnungszeiten: Mo - Do: 08.30 - 11.30 und 13.00 - 15.30 Uhr Fr: 08.30 - 11.30 und 13.00 - 14.00 Uhr

#### **Dem USB-Stick wird kein Laufwerk zugeordnet**

Unter Windows wird dem USB-Stick oft ein Laufwerk zugeordnet, welches bereits von einem Novell-Laufwerk zB. G: belegt ist. Der USB-Stick wird dann nicht im Windows-Explorer angezeigt.

Wenn Sie keine Administrator-Rechte an dem PC haben, gibt es zwei Möglichkeiten auf den USB-Stick zuzugreifen.

1. Sie können den USB-Stick einstecken, bevor Sie sich am Novell-Netz anmelden.

2. Sie können Sie das Novell-Laufwerk G: trennen, indem Sie mit der rechten Maustaste darauf klicken und dann auf trennen klicken. Dann sollten Sie den USB-Stick sehen können. Wenn Sie Ihr Novell-Laufwerk G: wieder brauchen, entfernen Sie zuerst den USB-Stick und melden Sie sich dann erneut an Novell an, indem Sie mit der rechten Maustaste auf das große rote N in der Taskleiste rechts unten klicken und dann auf NetWare-Anmeldung klicken.

Wenn Sie Administrator-Rechte an dem PC haben, können Sie das kleine Programm USB Drive Letter Manager (USBDLM) von Uwe Sieber installieren. Sie finden es auf Laufwerk H:\Tools\USBDLM\USBDLM.msi. Das Programm läuft als Windows Dienst und wir nach einem Neustart des PCs immer automatisch gestartet. Es erkennt welcher Laufwerksbuchstaben wirklich der nächste

freie ist und mountet den USB-Stick dorthin.

Rechenzentrum - https://doku.rz.hs-fulda.de/

#### **Wie kann ich PDFs erstellen?**

[Hier](https://doku.rz.hs-fulda.de/doku.php/faq:allgemein:pdf) finden Sie verschiedene Anleitungen zum Erstellen von PDFs mit unterschiedlichen Tools.

From: <https://doku.rz.hs-fulda.de/> - **Rechenzentrum**

Permanent link: **<https://doku.rz.hs-fulda.de/doku.php/faq:allgemein>**

Last update: **04.05.2023 08:58**

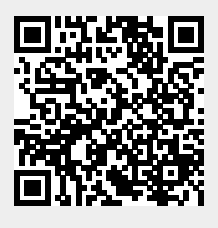